# **Boletim Técnico**

# **T**OTVS

### **Alteração na Impressão de Contratos com Autônomo**

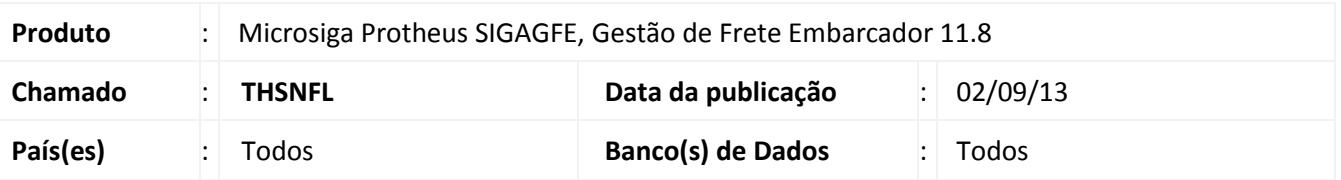

Alteração na Rotina de Impressão de Contratos com Autônomo (GFEA102), para que mostre corretamente o CPF no arquivo impresso.

#### **Procedimento para Implementação**

O sistema é atualizado logo após a aplicação do pacote de atualizações (*Patch*) deste chamado.

#### **Procedimentos para Utilização**

Deve haver previamente cadastrado um Contrato Autônomo que possa ser impresso.

- 1. Acessar a rotina de **Impressão de Contrato Autônomo (GFEA102)**;
- 2. Clicar em **Gerar**, escolher o contrato a ser impresso e clicar em **Ok**;
- 3. Aguardar a impressão do Contrato e verificar que ao invés de apresentar "CGC/CNPJ" é apresentado "CPF".

## **Informações Técnicas**

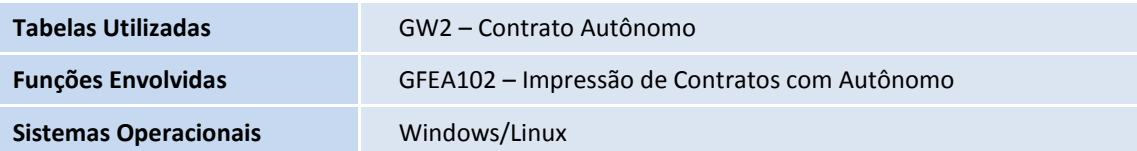

 $\overline{a}$